# **CAPÍTULO 2**

# **2. Análisis de requerimientos**

# **2.1 Definición del problema.**

Existen varios temas que se deben abordar, si bien se cuenta con una aplicación que permite el registro de peticiones y respuestas, así como otras actividades en la atención de un folio y por lo mismo que son diversas, el proceso en su totalidad se puede volver complejo. Por lo mismo, es conveniente revisar los procesos en forma individual para poder detectar las áreas de oportunidad y mismas que en caso de proceder se podrían ver reflejadas en incorporarlas al CRM. Desde luego, con la finalidad de que el producto final sea integral y ayude en las funciones de cada Departamento.

Este registro y control de solicitudes a través del CRM sirve de insumo a un modelo de información que permite analizar la cantidad de solicitudes, tipo de peticiones, y otras métricas que proporcionan un análisis global de la eficiencia de la atención ciudadana, pero su alcance actual es limitado ya que está basado en la especificación inicial de métricas que fueron previamente definidas y no considera la opción de un crecimiento dinámico de nuevas variables o indicadores que puedan ser agregados sin necesidad de modificar la estructura inicial del modelo de información, para lo cual surge como necesidad incorporar a este modelo la flexibilidad suficiente para agregar nuevas variables o indicadores que permitan determinar la eficiencia en la atención ciudadana a partir del flujo natural del registro y control de solicitudes y proporcione un conocimiento completo del perfil del ciudadano y sus peticiones.

16

# **2.2 Descripción del sistema existente.**

# **Entidades principales**

La aplicación Microsoft Dynamics CRM (Sistema General de Peticiones para la Red Federal de Servicio a la Ciudadanía) se compone de entidades principales que en su conjunto conforman las herramientas que permiten navegar y mostrar cada una de las interfaces (Figura 2.2.1).

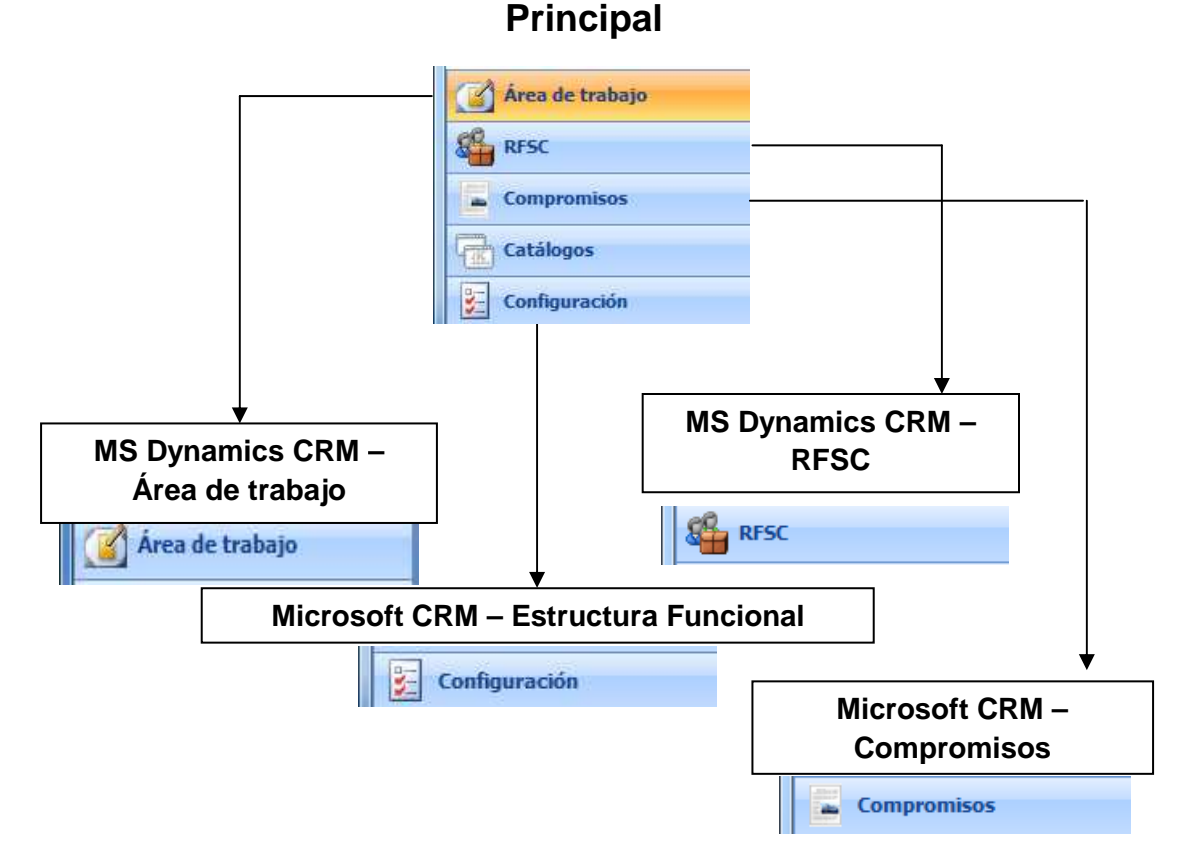

**Figura 2.2.1 Entidades principales**

**Área de Trabajo.-** El usuario puede definir qué módulos define en dicha área, para hacer el acceso más rápido. Solo a lo que utiliza en forma más frecuente.

**RFSC.-** Son todos los módulos de los que está compuesto el sistema, mismos que se describen en los procesos.

**Estructura Funcional.-** Es la configuración de la aplicación y se describen las opciones en el apartado 12 "Procesos Generales". **Compromisos.-** Este es un módulo aparte de la funcionalidad de Atención Ciudadana y está señalado solo como referencia.

# **Descripción de generalidades del sistema**

# **Componentes básicos del RFSC**

En esta sección se muestra de manera general cada uno de los componentes que conforman las interfaces de la aplicación:

# **Menú Principal:**

Es la sección (Figura 2.2.2) de la vista en donde se localizan los siguientes menús de la aplicación.- Nueva actividad, Nuevo registro, Ir a, Herramientas, Búsqueda avanzada.

El menú principal despliega las siguientes opciones:

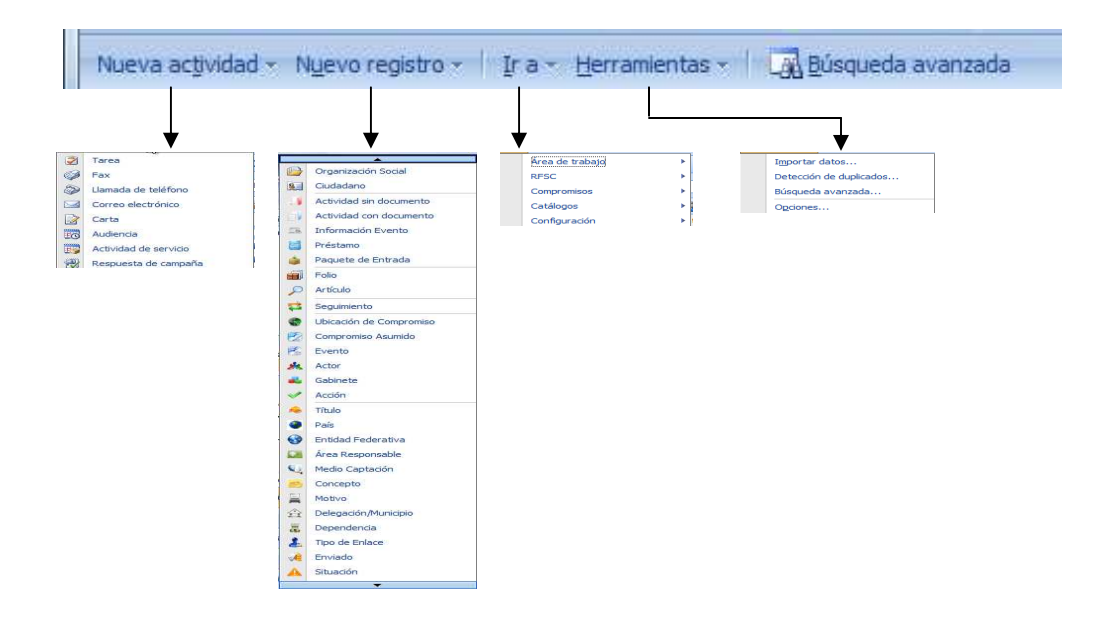

**Figura 2.2.2 Opciones del Menú principal**

En esta sección (Figura 2.2.3) también se encuentran algunos accesos directos, el botón de "Nuevo registro".- que permite la creación de un nuevo registro dependiendo la opción que se tenga seleccionada, el botón de la "Búsqueda avanzada".- que permite realizar búsquedas de registros en todo el sistema utilizando amplios criterios de búsqueda, la opción de "Buscar registro".- permite realizar búsquedas rápidas, la opción de "Vistas".- permite realizar filtros en la información que se esté consultando. El botón de "Ayuda" permite obtener información de apoyo para aclarar dudas referentes a temas específicos.

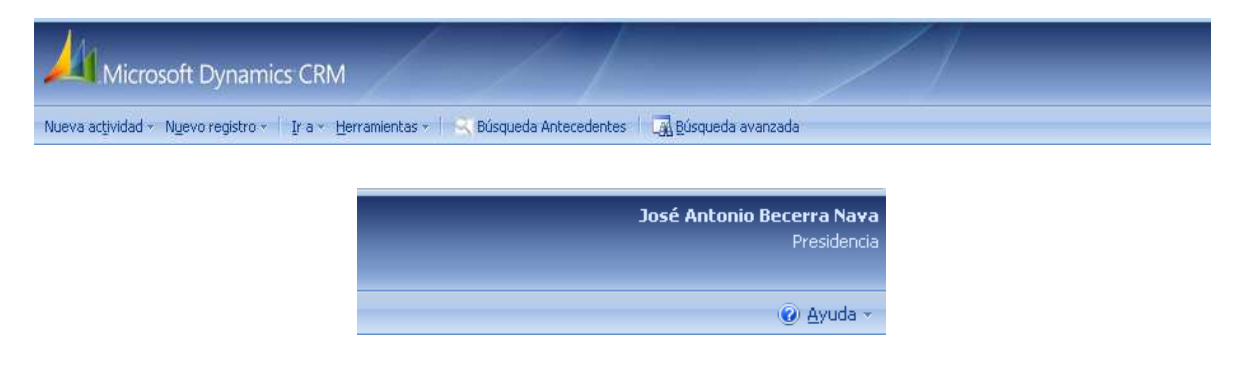

**Figura 2.2.3 Opciones de los accesos directos**

#### **Secciones o Páginas:**

O también conocidos como pestañas. Al seleccionarlas se despliega una nueva vista que contiene información relacionada con el nombre de la pestaña, por ejemplo: información "General", información de "Autorizaciones", información de "Datos Portal", "Notas", entre muchas otras secciones o páginas existentes.

# **Botones de Accesos directos:**

Los accesos directos son botones que al presionarlos te llevan a funcionalidades específicas. Entre los principales a lo largo de la aplicación se encuentran los siguientes:

1) Vista previa de impresión.

- 2) Exportar a hoja de Excel.
- 3) Combinar correspondencia.
- 4) Informes.
- 5) Asignar.
- 6) Eliminar.
- 7) Enviar por correo electrónico directo.
- 8) Combinar.
- 9) Crear campaña exprés.
- 10) Más acciones.

#### **Barra de búsqueda y vista:**

La barra de búsqueda se utiliza para hacer búsquedas de registro dentro de una vista. Se pueden emplear los caracteres comodín como el "\*" (asterisco) que sirve para considerar todo un conjunto cualquiera de caracteres, ejemplo de búsqueda utilizando el asterisco: "\*rojo" – esta búsqueda traerá todos los registros que contengan únicamente la palabra "rojo" y además todos los registros con cualquier caracter(es) antes de la palabra "rojo". La opción de Vista permite realizar filtros en la información que se esté consultando.

### **Submenú de Interface:**

Dentro del módulo de la aplicación Microsoft Dynamics CRM seleccionado –recuadro azul (Figura 2.2.4)–, existen entidades que de manera conjunta proporcionarán su funcionalidad total. En este ejemplo el módulo de "Área de trabajo" está conformado por tres secciones (Mi área de trabajo, Clientes, Extensiones) y cada una de éstas contiene las siguientes entidades principales, por ejemplo la sección de "Mi área de trabajo" –recuadro azul claro–, contiene: Actividades, Calendario, Importaciones, Detección de duplicados, Colas, Artículos, Informes, Anuncios.

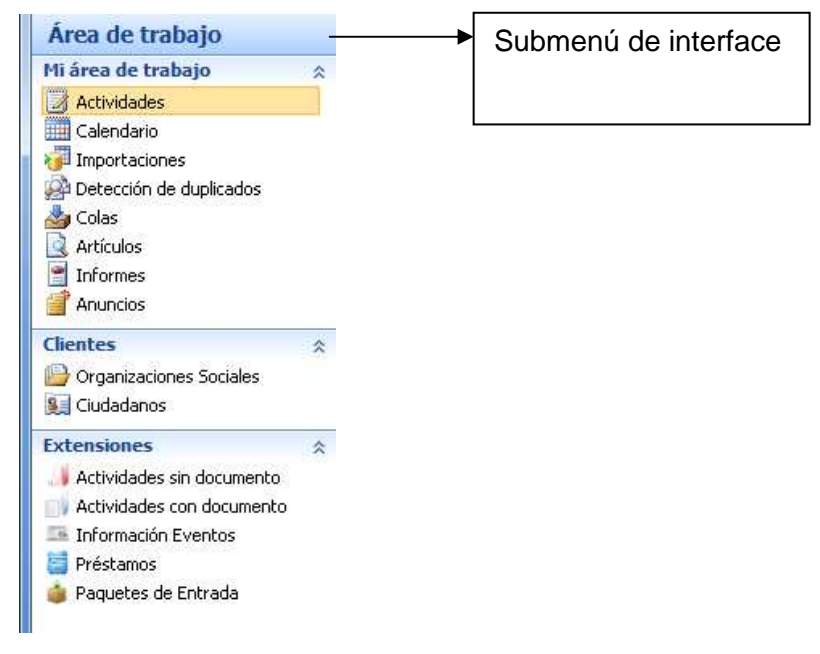

**Figura 2.2.4 Submenú de Interface**

# **Navegación alfabética:**

La navegación alfabética ayudará dentro de una lista desplegada de registros, a obtener todos aquellos elementos cuya primera letra inicie con la letra que se seleccione dentro de la barra de navegación alfabética.

# **Nomenclatura de campos:**

A continuación se explica el significado de los tipos de campos que serán configurados y validados en la aplicación y que con base a las necesidades funcionales del sistema serán incorporados, esta nomenclatura es importante para permitir un amplio entendimiento del diseño de interfaces.

# **Campos de tipo Texto – "String":**

Este tipo de campo permite la captura de caracteres alfanuméricos, puede ser modificado en su nombre, tamaño y longitud para fines de personalización en el sistema.

#### **Campos de tipo Lista de Selección – Picklist:**

Este tipo de campo está conformado por uno o más elementos de una lista que ya es predeterminada en la configuración, es posible personalizar la lista agregando, modificando o quitando elementos de ella, también es posible asignar un valor implementado o simplemente dejar el valor sin asignar.

#### **Campos de tipo Entero – Integer:**

Este tipo de campo permite la captura de valores numéricos o inclusive decimales, principalmente estos campos se personalizan con rangos máximos de valor permitidos y validan que la captura sea exclusivamente de valor numérico.

#### **Campos de tipo Fecha – DateTime:**

Este campo se utiliza para registrar fechas, a partir de un recuadro de tipo calendario para seleccionar el día que se desea capturar de forma automática en un formato pre-configurado. También es posible registrar la hora de forma automática ya que toma la hora del sistema.

#### **Campos de tipo Catálogo – Lookup:**

Este tipo de campo es incorporado para seleccionar y registrar elementos de un objeto relacionado a la entidad correspondiente, es decir, este tipo de campo hace referencia a un catálogo implementado permitiendo la búsqueda de un registro a incorporar. El campo de tipo Lookup se identifica con una lupa de búsqueda en el extremo derecho del mismo y cuenta con una longitud en el tipo de dato predeterminada de 16 caracteres que conforman un identificador único.

22

Esta es la pantalla principal del sistema (Figura 2.2.5), donde se aprecia gran parte de lo descrito:

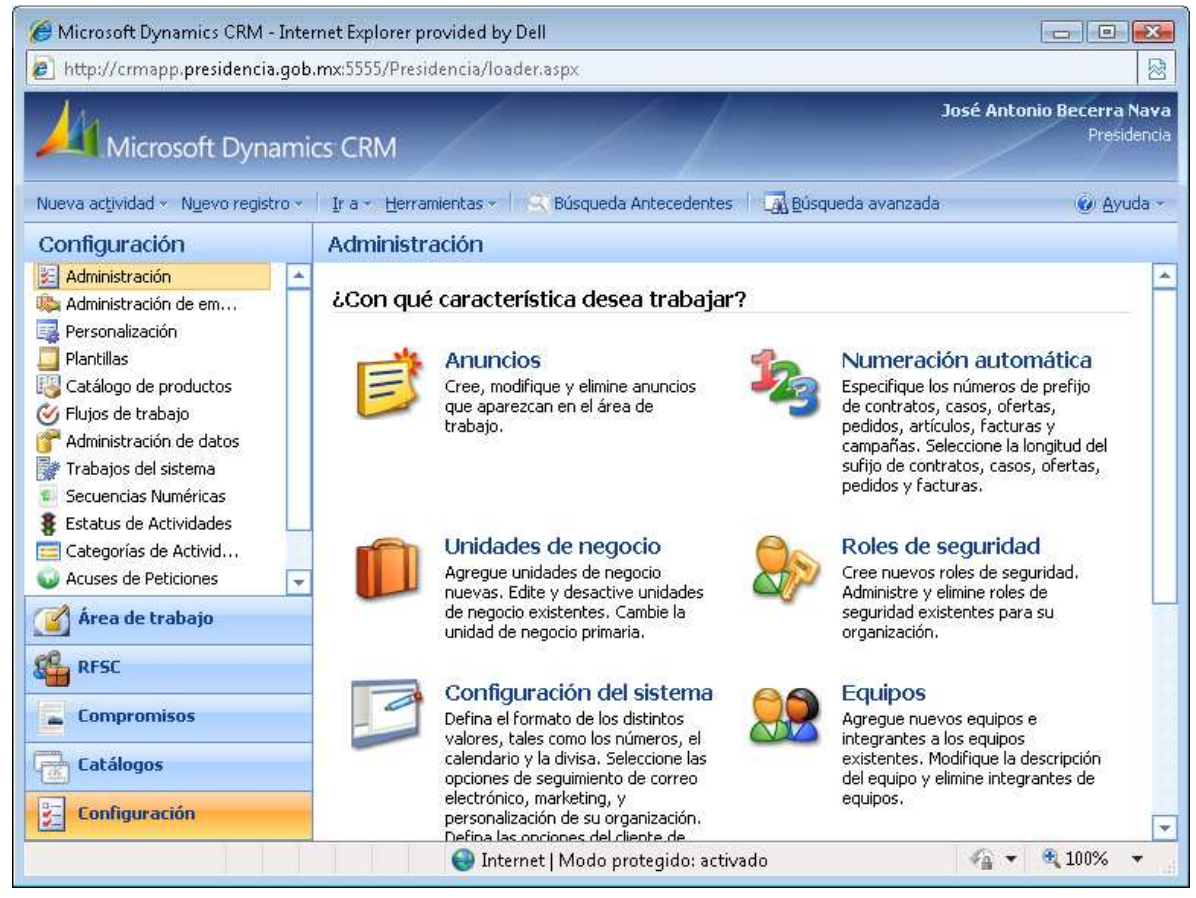

# **Figura 2.2.5 Pantalla principal del CRM**

# **2.3 Descripción de los procesos.**

La RFSC está dividida en varios Departamentos y cada uno de ellos puede llevar a cabo varios procesos, mismos que se describen a continuación:

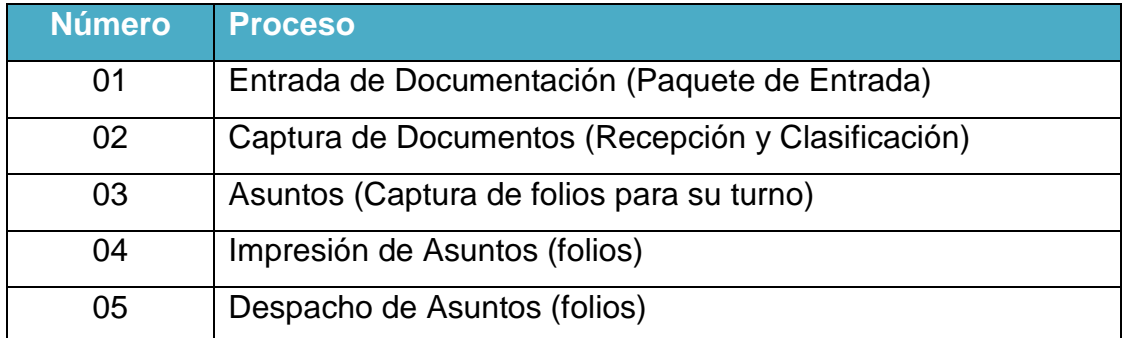

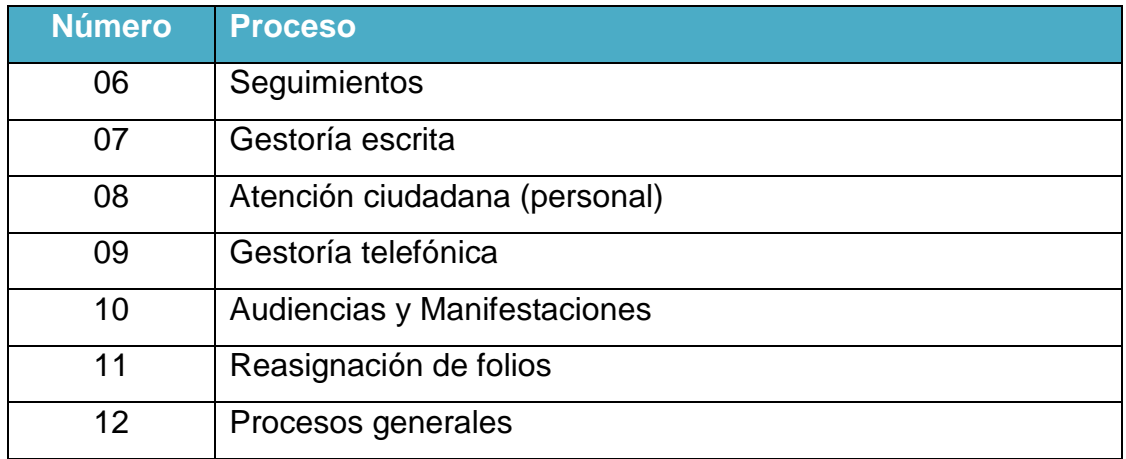

### **Tabla 2.3.1 "Procesos"**

Este es el detalle de cada uno:

#### **01. Entrada.**

Cuando se recibe un documento que debe de ser trabajado en la RFSC, esto puede suceder por varios mecanismos y en forma independiente a ello se registra en un concepto conocido como "Paquete de Entrada". Esto es para llevar un control integral de todos los documentos recibidos por día, y tener concentrados en un sólo paquete. Estos son los campos que definen el proceso:

- Número automático y consecutivo para el paquete de entrada.
- El número de documentos recibidos físicamente.
- El número de documentos que especifica el paquete.
- La fecha de recepción.
- El medio de captación (vía por la cual se recibió la documentación).
- El avance de captura que lleva dicho paquete (cuántos documentos han sido capturados en base a los recibidos –paso siguiente-).
- Quién fue el proveedor del mismo (Catálogo).
- Bajo qué concepto lo entregó (Catálogo ligado al proveedor).
- Observaciones y,
- El estatus.

# **Descripción del "Paquete de Entrada":**

El ciudadano para hacer llegar una petición a la institución, cuenta con varias opciones (Medios de Captación):

- A través de las ventanillas de Oficialía de Partes.
- A través del área de Atención a la Ciudadanía (atención personal).
- Por correo electrónico.
- Por el portal de contacto ciudadano (página W eb).
- A través de las giras Presidenciales (entregan directo al Presidente).
- Por correo postal.

Adicionalmente la documentación y correspondencia puede ingresarse a través de audiencias, eventos y en reuniones de trabajo.

# **02. Documentos (Recepción y Clasificación).**

Captura de cada uno de los documentos referidos en el "paquete de entrada" señalado en el punto anterior. Cada documento cuenta con los siguientes campos:

- Número automático y consecutivo para el documento.
- Personaje a través del cual se envía el documento (Catálogo).
- El estatus (Catálogo).
- El cliente a quien se le enviará el documento, bajo qué concepto y el motivo (los tres campos son catálogos, relacionados entre sí).
- El medio de captación en particular (puede ser diferente al señalado antes).
- A quién fue dirigido el documento y el título que refiere, este campo es fundamental en la operación del sistema. Ya que es posible controlar con el mismo sistema la documentación recibida para cuantas personas se desee.
- Quién capturó el documento, a qué área pertenece y el cargo que ocupa.
- La fecha de captura del documento.
- La fecha que tiene señalada el documento.
- La fecha del sello de recepción (en las oficinas de la RFSC).
- La descripción de los anexos (en su caso).
- La descripción de los antecedentes del emisor (Búsqueda de antecedentes).
- Los datos completos del emisor que escribe:
	- $\triangleright$  Nombre y apellidos.
	- Tipo de emisor (ciudadano, organización, grupo).
	- $\triangleright$  Fecha de captura y quién lo hizo.
	- $\triangleright$  Edad y año de nacimiento.
	- Género.
	- $\triangleright$  Título.
	- Domicilio completo (Dirección, número exterior e interior, C.P. (validado SEPOMEX), País, Estado, Municipio, Localidad).
	- **≻** Ocupación.
	- Correo electrónico.
- Números telefónicos y tipo de cada uno de ellos (directo, conmutador, fax, móvil, etc.).
- Nombre del grupo u organización (en su caso).
- Artículo del grupo u organización (en su caso).
- Cargo que ocupa (Sólo en el caso de Grupos, Organizaciones).
- Observaciones.

Movimiento completo y detallado del documento, qué usuario realizó el movimiento, a quién fue enviado, si lo recibió y trabajó o en su caso a quién fue reenviado, bajo algún concepto y motivo específicos, fecha de cada uno de los movimientos y un campo para capturar las observaciones correspondientes en cada paso.

# **03. Asuntos (Captura de folios para su turno).**

Cuando un documento es procedente, se libera para capturar el asunto (folio) que proceda y que atenderá la Dependencia que sea pertinente. Para cada asunto es posible capturar los siguientes campos:

- Número automático y consecutivo del asunto (folio).
- Fecha de captura del asunto y nombre del responsable.
- Situación del asunto (en trámite, reasignado, concluido). Cabe señalar que si la situación es concluyente, ya no es posible realizar ninguna modificación.
- Estatus (capturado, análisis, visto bueno, impreso, despachado, etc.).
- Tipo de atención que requiere (normal, urgente, instrucción directa, etc.).
- Naturaleza del escrito (petición, queja, felicitación).
- Número de firmantes.
- Texto del asunto.
- Campo para capturar observaciones y comentarios.
- Instancia del gobierno a quien fue turnado dicho asunto.
- Posibilidad de capturar CCP otras instancias.
- Tema y sub-tema del cual trata el asunto.
- Tipo de plantilla, define el texto que se imprime de acuerdo a lo expuesto (Catálogo de Plantillas).
- Fecha de impresión de la respuesta.
- Fecha de despacho.
- Tipo de despacho que le fue asignado (intercambio, correo postal, etc.).
- Enviado a través de…
- Palabra específica, para agrupar folios, búsquedas por un dato en particular.

A partir de este momento, ya no se debe de modificar nada de los datos generales del asunto (así como tampoco los datos del emisor, capturados en el documento).

En su caso, se capturan los datos de la organización (nombre de la misma, cargo del ciudadano y artículo de la misma).

# **Descripción del Proceso:**

#### **Análisis del Documento.**

Cuando las áreas correspondientes reciben la petición del ciudadano, se digita el número del documento para comenzar a cotejar la información capturada en la fase anterior contra el documento físico. En esta fase se complementa la información general del ciudadano.

#### **Captura del Asunto.**

Una vez que se realizó lo anterior, se genera el o los asuntos correspondientes y se capturan todos los campos ya mencionados. Al definir la "naturaleza" y la "Dependencia" se genera la plantilla o conjunto de plantillas que se utilizarán para generar la carta amable al ciudadano y en su caso el oficio correspondiente a la Dependencia.

# **Verificación de ortografía.**

Tanto para el texto del asunto y las observaciones del mismo se cuenta con la función de "verificar ortografía". Para ello se requiere tener instalado un procesador de texto.

Identificación de documentos para el expediente.

El analista identifica los documentos a fotocopiar y/o a generar su imagen digital, y ya que se terminó el análisis y la captura, se imprime la ficha de validación del asunto, para verificar que la información sea correcta.

# **Verificación del folio.**

El jefe de los analistas, revisa los folios capturados, si tienen errores se los regresa. Cuando el proceso está validado se libera al área de despacho para la impresión del turno y/o carta amable correspondiente. (Turno: Oficio para la Dependencia, Carta Amable: Escrito al Ciudadano).

# **04. Impresión de Asuntos (folios).**

Cuando un asunto es autorizado para su impresión, se aplica el visto bueno correspondiente y se imprime en forma individual o de acuerdo a un grupo de folios.

Al ejecutarse el módulo de impresión, cada uno de los folios se actualiza y se le asigna un número de relación consecutivo y automático para cada grupo de impresión generado, se actualiza la fecha de impresión y el estatus (es la parte del proceso en que va cada registro).

Se genera el turno a la instancia correspondiente y el escrito dirigido al emisor del asunto (con las copias correspondientes).

### **Descripción del Proceso:**

### **Generación de listados para impresión.**

Para generar un paquete de impresión, se puede hacer a través de su captura individual en un Paquete de Impresión específico o a través de una selección en una búsqueda de información y su integración en grupo al paquete ya mencionado.

# **Impresión de paquetes.**

Se hace seleccionando el paquete generado y se ejecutan las siguientes acciones:

- Cartas al ciudadano.
- Oficios a las Dependencias.
- También se puede especificar la fecha de impresión, que llevarán los folios; por definición es la fecha del día.

# **05. Despacho de Asuntos (folios).**

Cuando un asunto ha sido impreso, se encuentra en el estatus pertinente para ser despachado.

Al ejecutarse el módulo de Despacho, cada uno de los folios se actualiza tanto en la fecha de despacho como en el estatus. Se genera la documentación correspondiente para entregar los juegos de impresión a las áreas correspondientes (archivo, emisor, instancia correspondiente).

# **Descripción del Proceso:**

El área cuenta con dos procesos principales, el primero de ellos es imprimir todos los turnos y cartas amables de aquellos asuntos que cuentan con las condiciones para emitirse. Y el segundo es generar la paquetería propia para despachar lo ya mencionado además de lo que recibe físicamente del área de Gestoría.

A través de este proceso es como llegan los oficios tanto al ciudadano como a las Dependencias, así como al archivo físico de la RFSC.

# **06. Seguimientos**

Cuando la instancia correspondiente emite la respuesta de un asunto, se genera la captura del seguimiento al mismo; el cual irá determinando su situación, la información que se captura es la siguiente:

- Fecha del movimiento.
- Quién lo capturó.
- Situación que presenta, misma que se refleja directamente en el asunto.
- Fecha en que se emitió el oficio de respuesta por parte de la instancia.
- Número del mismo.
- Texto de la respuesta que emitió (Resumen).
- Observaciones y comentarios.
- Palabra Clave.

# **Descripción del Proceso:**

Cuando las Dependencias a través de un oficio, emiten una respuesta al asunto en turno; el área de Seguimiento las recibe y captura los datos correspondientes. La captura de dicho nuevo seguimiento nos indica la situación actual del asunto.

Cuando la Dependencia indica que el asunto turnado no es de su competencia, y además lo hace del conocimiento de la Dependencia que consideran competente, se captura el seguimiento y se genera el proceso de Transferencia; en dicho

proceso se respeta todo el historial del folio y desde la fecha de captura del seguimiento de transferencia todo lo siguiente se tratará con la nueva Dependencia.

Pasos adicionales y específicos (se requiere el perfil de usuario adecuado):

- Agregar un seguimiento en asuntos ya cerrados.
- $\triangleright$  Baja de seguimientos.

A partir de un seguimiento, es posible generar la actividad de Gestoría "Oficio al Ciudadano"; dicha actividad lleva varios campos adicionales.

### **07. Gestoría escrita.**

Cuando un asunto tiene más de "X" días (es un parámetro) sin recibir respuesta de la instancia involucrada en el proceso de respuesta, se pueden generar las siguientes actividades:

- Oficio al Ciudadano.
- Recordatorio general (este se crea por aparte, proceso excluido del sistema).
- Recordatorio individual.
- Información complementaria.

En cada una de las actividades señaladas, es posible controlar:

- Número de documento anterior.
- $\triangleright$  Tipo de documento anterior.
- Número de la actividad (automático, no editable).
- Fecha de creación de la actividad. (automática).
- $\triangleright$  Destinatario (instancia y/o emisor).
- $\triangleright$  Artículo del emisor/instancia.
- $\triangleright$  Texto del asunto a tratar.
- Fecha del oficio bajo el cual llegó la respuesta más reciente.
- $\triangleright$  Signatario del mismo.
- $\triangleright$  Cargo del signatario.
- $\triangleright$  Número de oficio.

### **Descripción del Proceso:**

Cuando el área de Recepción y Clasificación recibe un documento del ciudadano donde envía más información sobre su asunto o donde solicita saber en qué estatus se encuentra el mismo, se genera la actividad de tipo gestoría la cual incluye tres formatos:

- 1.- Oficio al Ciudadano (OC).
- 2.- Recordatorio Individual (RI).
- 3.- Información Complementaria (IC).

El área se apoya en la emisión del "Reporte de asuntos y seguimientos" para generar en base al análisis de la información obtenida, la actividad que sea propia.

En éste proceso se imprimen los tres tipos de oficios, y se entregan físicamente al área de Despacho para su atención (a través de un paquete de transporte o de un paquete de impresión). Los formatos de Recordatorio Individual (RI) y de Información Complementaria (IC) son enviados a la Dependencia, además el IC lleva una copia al ciudadano. El Oficio al Ciudadano (OC) se envía al solicitante.

#### **08. Atención ciudadana (personal).**

Cuando un ciudadano se presenta en la oficina, se le atiende y se verifica que su petición sea por escrito; se valida lo mencionado en el proceso de Documentos. El proceso de Atención Ciudadana, lleva a cabo el proceso de captura de documentos (una de las tareas primarias, es que se genere el paquete de entrada) y el proceso de captura de folio.

33

De igual forma que en los procesos anteriores, esta área genera un paquete de impresión para que el área Despacho genere la impresión de los folios pertinentes.

En ocasiones el ciudadano solicita la impresión del folio que se le acaba de generar, aquí es cuando aplica el concepto de impresión preliminar (copia sin valor) puesto que aún no se despacha en forma definitiva y mucho menos se le ha despachado a la Dependencia.

Existe el caso de que un ciudadano, se presente para emitir comentarios, felicitaciones, quejas de su asunto y esto puede ser registrado a nivel documento y folio.

### **09. Gestoría telefónica.**

Cuando un emisor habla para ver en qué situación se encuentra su asunto, es posible registrar dicha llamada. De la misma forma se puede recibir una llamada donde el ciudadano emite su opinión respecto a la atención recibida; en ambos casos es posible capturar los siguientes campos:

- Fecha de captura.
- Quién la capturó.
- Tipo de llamada (entrante o saliente).
- Definir el movimiento (llamada, registro de opinión).
- Línea de entrada (01-800, local, interna).
- Tipo del movimiento (queja, solicitud de información, felicitación).
- Si se adquiere un compromiso por parte de la institución. (actividad siguiente de tipo Gestoría escrita).
- Fecha en que se realizará dicho compromiso (en su caso).
- Texto libre, donde se registra lo señalado por el ciudadano.

Si la llamada no tiene relación con un asunto existente, se captura el nombre completo del ciudadano y todos los demás campos señalados, excepto obviamente el folio o documento y no es posible generar una actividad siguiente de tipo Gestoría escrita.

# **10. Audiencias y Manifestaciones.**

Es posible registrar cuando un grupo o una organización, se dirige con la institución para exponer su asunto y la información que se captura es la siguiente:

- $\triangleright$  Fecha de captura.
- Quién atendió.
- Verificación de antecedentes.
- $\triangleright$  Nombre completo del representante.
- $\triangleright$  Cargo que refiere.
- Domicilio completo.
- Número de personas que integran el contingente.
- $\triangleright$  Texto del asunto expuesto.
- $\triangleright$  Tipo de Audiencia, manifestación.
- $\triangleright$  Tema que trata el asunto.
- $\triangleright$  Anexos.
- $\triangleright$  Acción a tomar.
- Fecha propuesta de la acción.
- $\triangleright$  Dependencia involucrada.
- Lugar de atención.

Se pueden verificar los antecedentes por ciudadano, grupo u organización.

En forma natural, no aplican las plantillas existentes en el sistema; por lo cual se recurre a la plantilla "formato libre" para que se genere el asunto a la Dependencia involucrada.

Se imprime la ficha de validación para corroborar los datos capturados.

Al igual que los demás asuntos, aquellos generados en Audiencias y Manifestaciones son susceptibles de captura de seguimiento.

#### **11. Reasignación de folios.**

Cuando las instancias consideran que el turno que les fue asignado no es de su competencia, y una vez que se ha recibido la notificación correspondiente, el jefe de los analistas digita el número de folio rechazado y oprime el botón "reasigna", lo cual nos conduce a lo siguiente:

- $\triangleright$  Se cancela el folio rechazado.
- Se genera un nuevo folio copiando toda la información del rechazado y lo que se tiene que capturar de nuevo es la nueva Dependencia.
- Ahora el nuevo folio, debe ser agregado en un paquete de impresión y enviarlo a Despacho (pasos 04 y 05).

#### **12. Procesos generales**

#### **12.1 Catálogos generales**

En esta parte del sistema (Tabla 12.1.1), se da el mantenimiento a los catálogos que se operan a lo largo de todo el proceso y que sirven para agilizar la captura en cada una de las etapas. Esta opción, es de acceso restringido sólo a personal autorizado.

36

Esta es la descripción de cada uno:

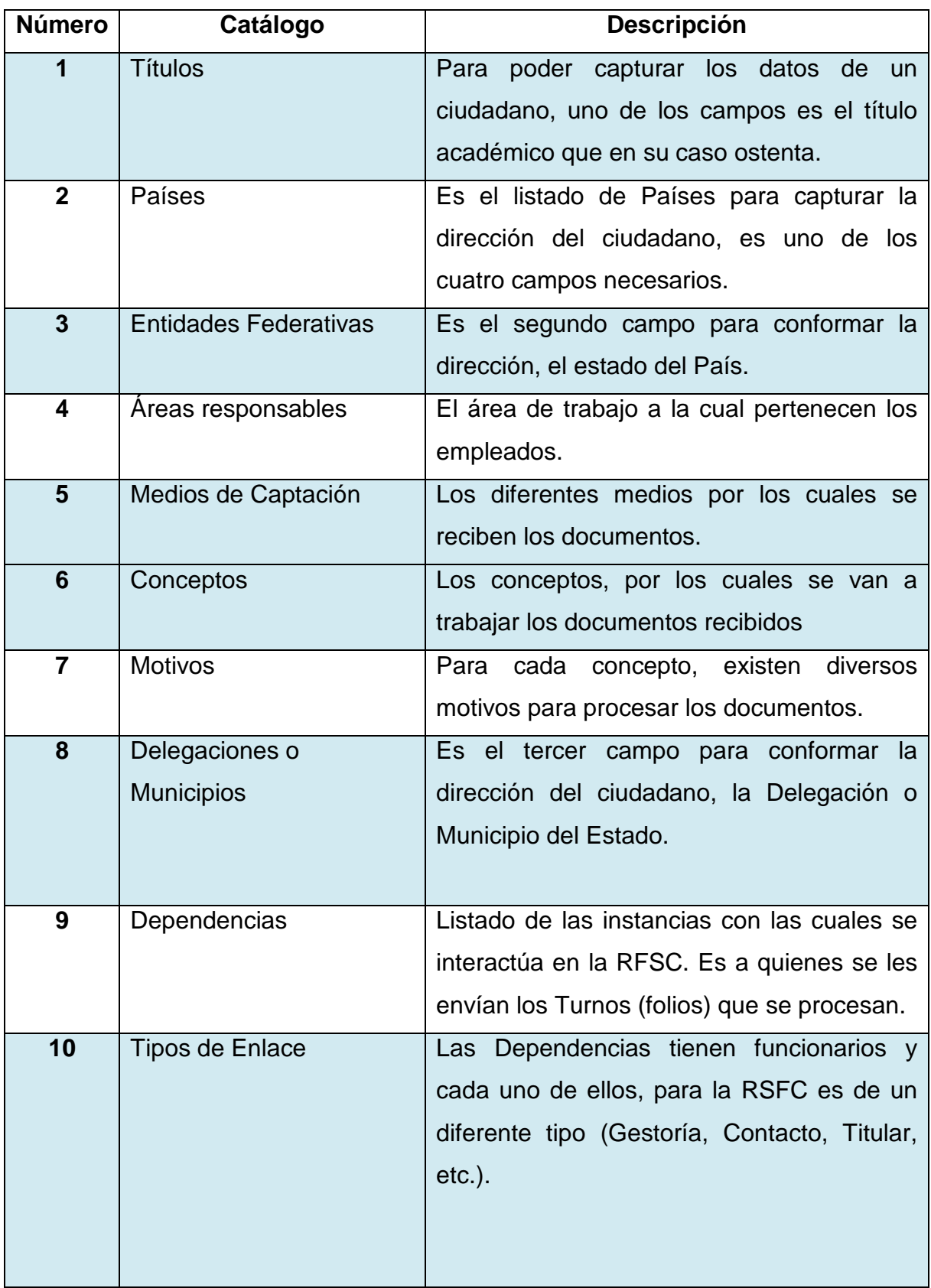

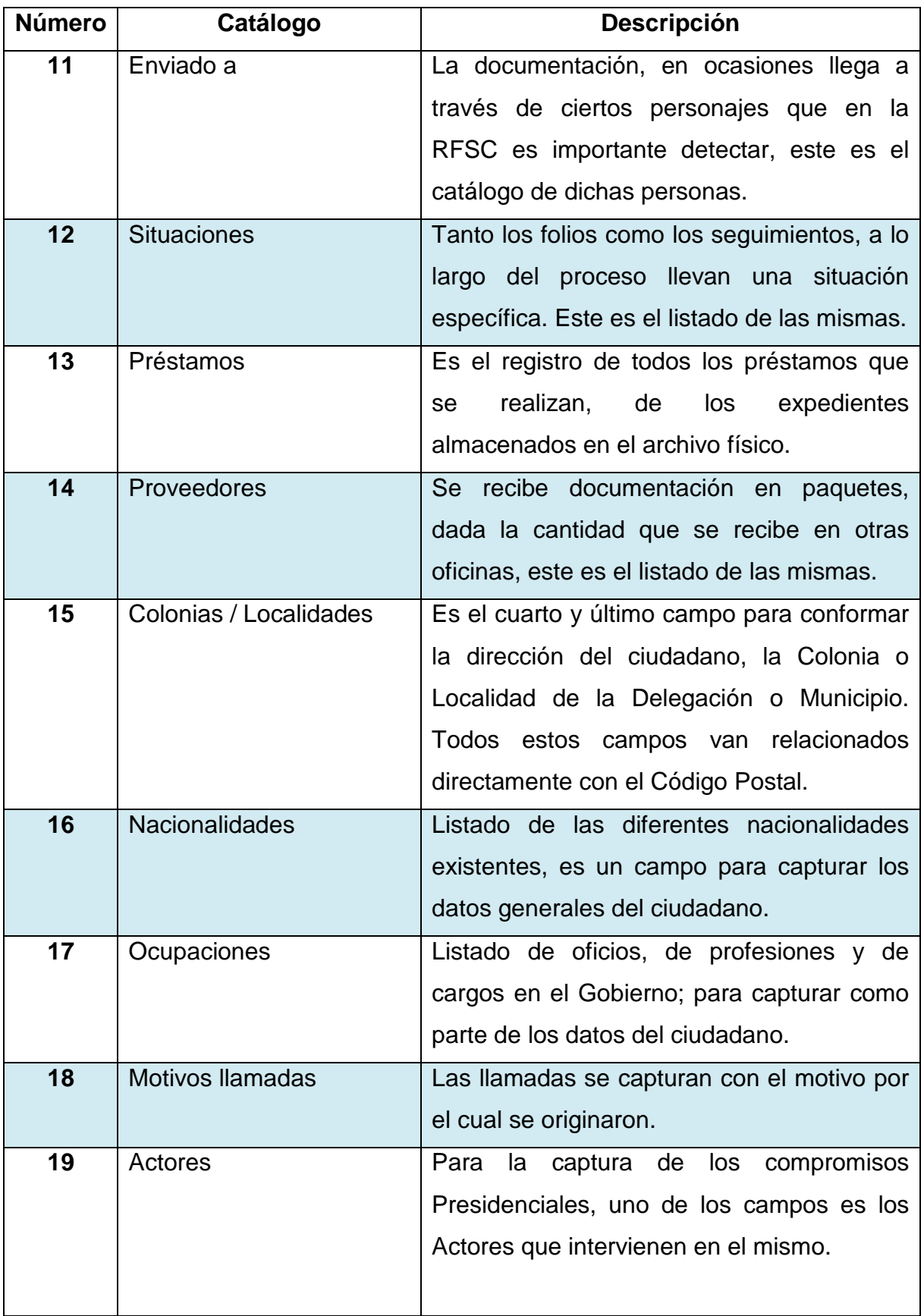

![](_page_23_Picture_107.jpeg)

**Tabla 12.1.1 "Descripción de los Catálogos Generales"**

# **12.2 Configuración de la aplicación**

En esta parte del sistema, se da el mantenimiento general por parte de los Administradores de la aplicación a:

- Unidades de Negocio, que son las áreas de trabajo dentro de la RFSC. Con las diferentes áreas, se conforma la estructura de la RFSC.
- Los Usuarios, que vienen siendo todos los empleados de la RFSC y que tienen acceso al sistema. Con sus respectivos datos y la asignación de permisos en forma personalizada.
- Los Roles, que son los permisos de operación que se asignan a cada usuario.
- La Administración de datos, principalmente se configuran reglas para detectar información que se pueda duplicar y así, evitarlo al máximo.
- Las Plantillas reimpresión, este módulo es muy importante pues se configuran las plantillas con las cuales se generan los Turnos dirigidos a las Dependencias y las Cartas que se dirigen a la ciudadanía. Así como la Gestoría escrita. Todo ello ya mencionado en el apartado de los procesos.

# **12.3 Búsqueda avanzada**

Este proceso es uno de los más utilizados en la herramienta, y consiste en localizar la información que uno requiera, con búsquedas y reportes generados por el propio usuario de acuerdo a una necesidad específica. Y que además puede exportarse la información a Excel y Word.

#### **12.4 Búsqueda de Antecedentes**

Este proceso es otro de los más utilizados, y consiste en buscar si ya existe información acerca de un ciudadano que se haya dirigido con la RFSC.

Se busca la información de acuerdo a parámetros determinados y arroja en su caso datos muy específicos. Esto se utiliza, para agilizar el procesamiento de la documentación recibida.

#### **2.4 Conjunto de requerimientos del nuevo sistema.**

Toda vez que se ha realizado una revisión en la herramienta y los procesos por área, éstas son las demandas de los usuarios agrupadas por tema (tabla 2.4.1):

![](_page_25_Picture_130.jpeg)

![](_page_26_Picture_167.jpeg)

![](_page_27_Picture_176.jpeg)

![](_page_28_Picture_153.jpeg)

![](_page_29_Picture_140.jpeg)

![](_page_30_Picture_126.jpeg)

![](_page_31_Picture_139.jpeg)

![](_page_32_Picture_53.jpeg)

**Tabla 12.4.1. "Requerimientos"**